## **Welcome to Updating Group Level Information and Creating Self Registration Links on the WEBT Online Portal System!**

This guide will walk you through the a few of the key tools to use when utilizing the WEBT Online Portal to update your group level information and create self-registration links for mass enrollments.

You may access your WEBT Online Portal by visiting [www.webt.org](http://www.webt.org/) or you may utilize the following link: <https://full-webt-production.cs124.force.com/webt/williscommunitylogin>to log into your account.

## **Welcome to Your WEBT Benefit Plans Portal**

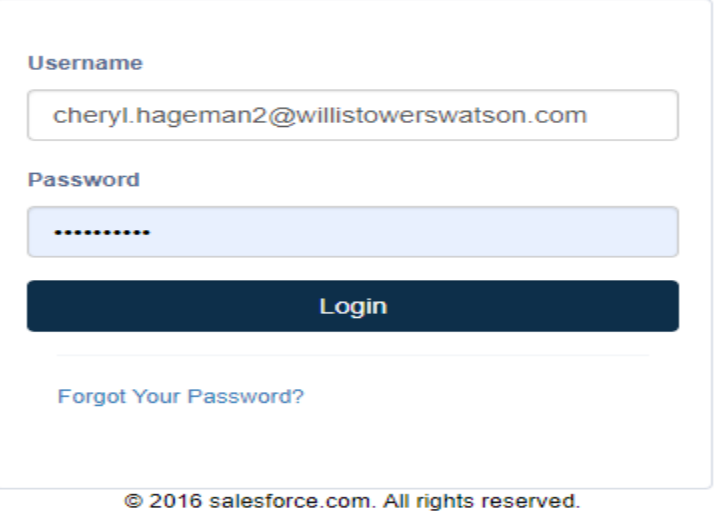

## Once you have completed your log-in, you will be directed to your Employer Group Page

The Employer Group page is your "home base" for the WEBT Online Portal. You may utilize this page to update your group level information, make changes to your group admins, and to create self-registration links to utilize for large group of benefit eligible employees that are eligible for coverage on a specific date (start of school year, open enrollment, etc.).

This page also allows you to toggle between pages in order to manage your employees, request assistance from WEBT, and/or review standard membership reports for your group.

# Add New Hire Manage Employees Life Event Change Requests Manage Support Cases Reports Contact Us

Login Info Logout (Cheryl Hageman)

Welcome to the WEBT Online Portal! A place to manage your employees and their eligible dependents, change coverages and review standardized reports pertaining to your membership. Feel free to open a case under the "Manage Support Cases" section to request information on benefits/eligibility, claims and/or enrollment! You may also request a new ID card or any WEBT supplies you may need.

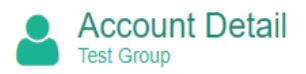

**Test Grour** 

The Account Detail section is a place for you to update information specific to your group's location and payroll frequency. You may also indicate your direction to share the employer portion of premium on the employee portal.

Once you click on the Edit link, you will have access to modifiable fields:

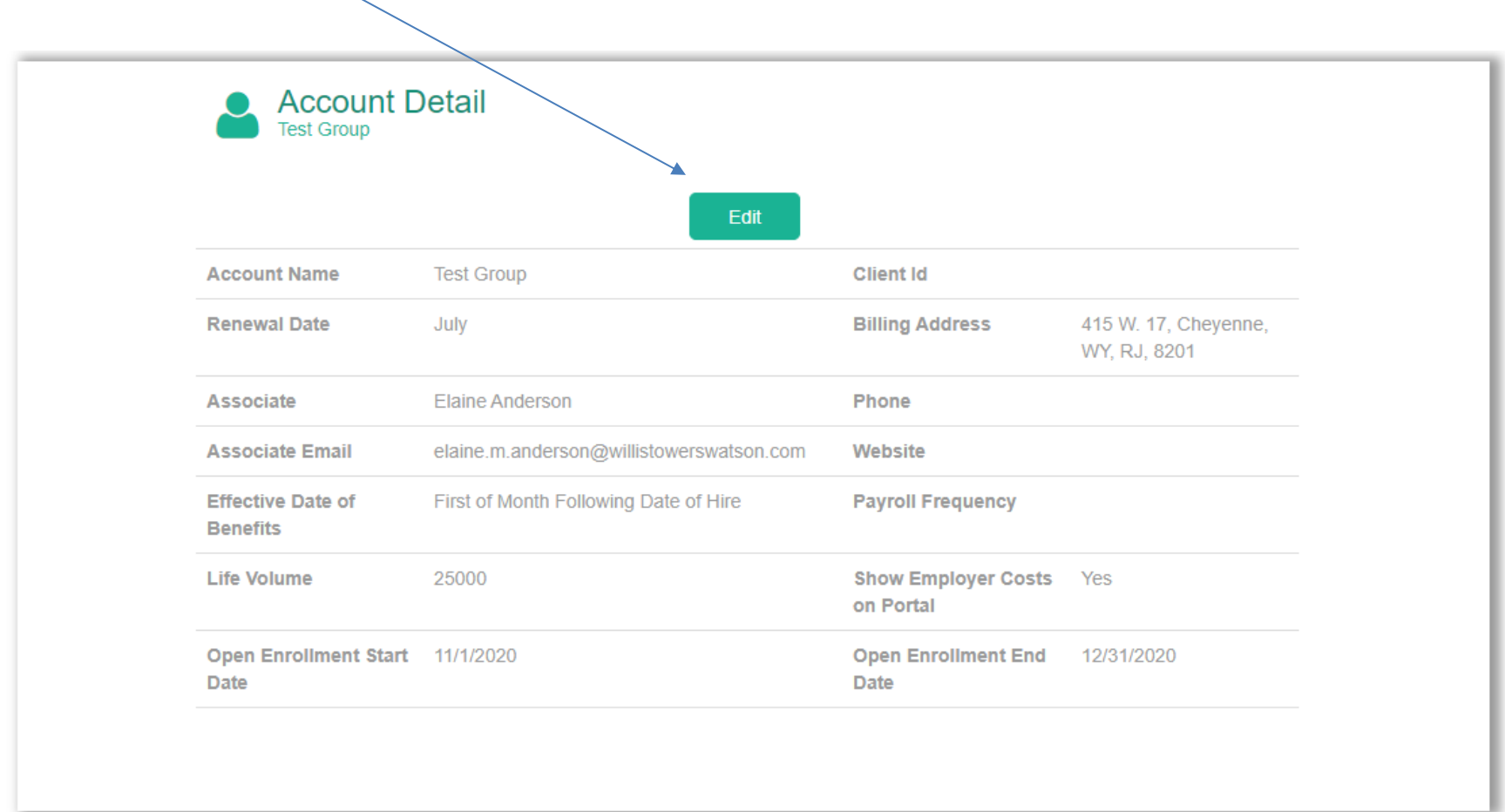

Once you make changes to the modifiable sections, you may click the Save button to submit your changes.

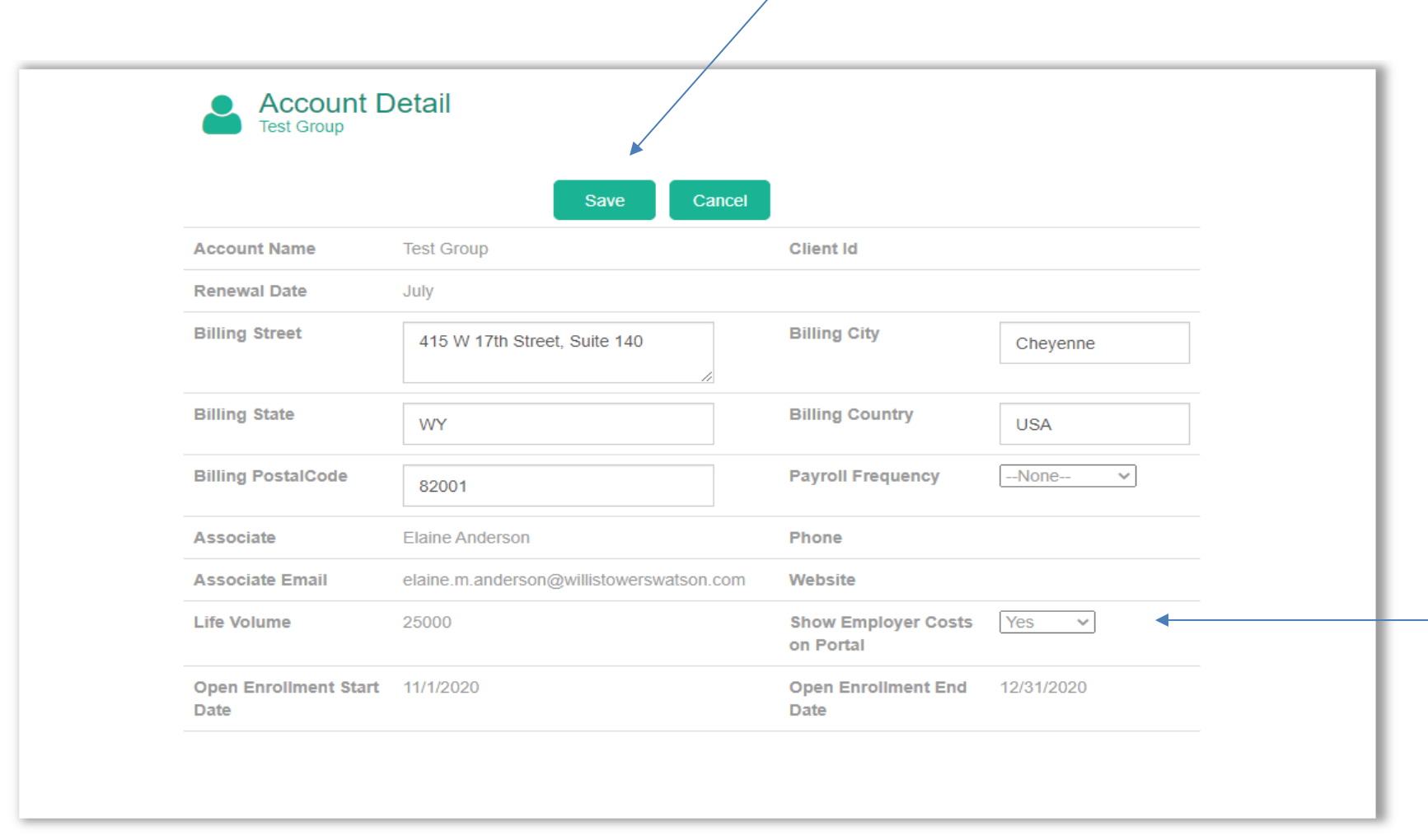

The option to show your groups contribution of premiums on the employee portal is optional. You may select your preference by utilizing the "Yes" or "No" indicator on the Show Employer Costs on Portal modifiable section. Please Note: If your employer contribution varies by employee type, hours, etc., the option to show Employer Costs on Portal will default to "No".

The Group Admins section is a place for you to maintain information specific to your group's online management team.

Once you click on the New Admin link, you can enter information specific to that individual and request online access at the employer level:

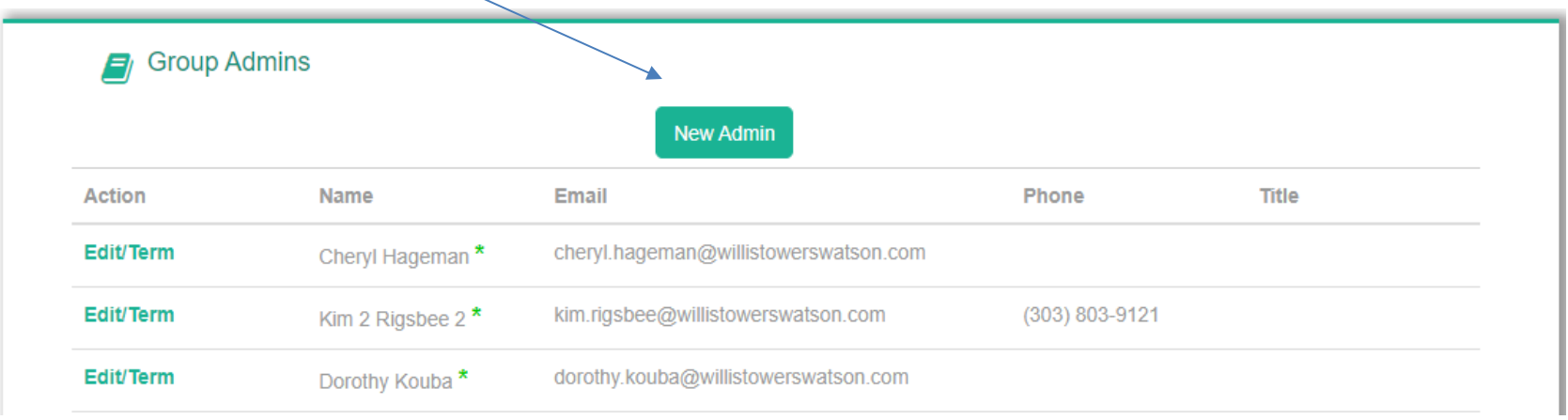

Once you complete the information within the New Admin form, please click the Save button to send your request to WEBT for approval. Please Note: WEBT will request completion of the required privacy forms prior to activating the New Admin. -

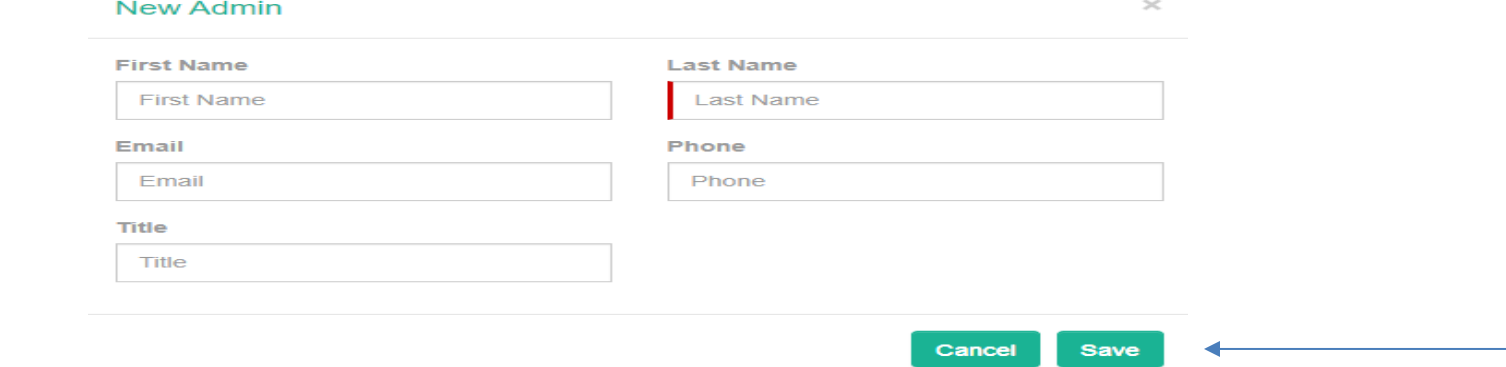

You may also utilize the Group Admins section to edit and/or terminate your current online team. You may do so by utilizing the Edit/Term button to access the individual

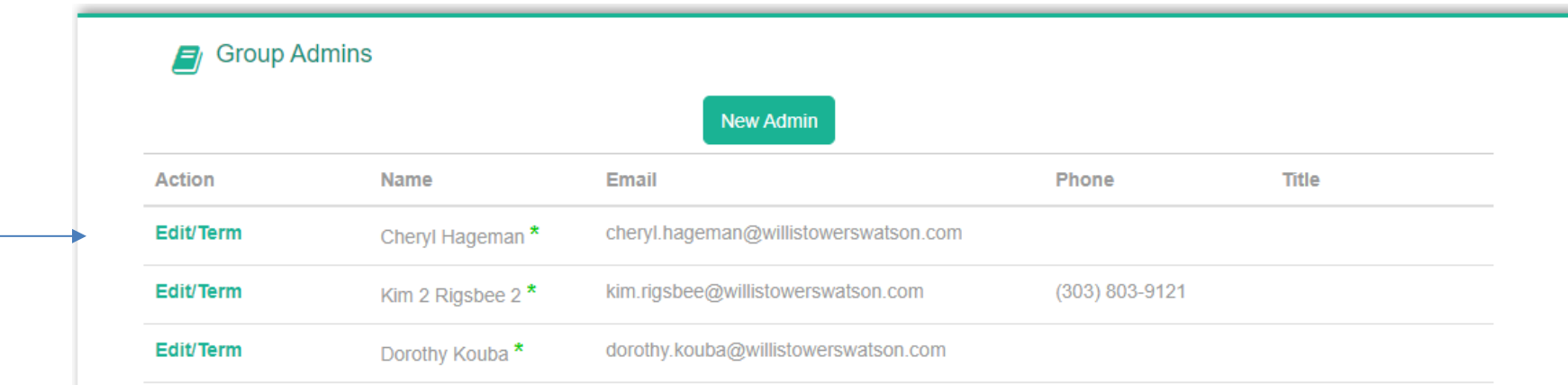

Once you edit the information or enter a termination date, please use to Update button to submit your changes to WEBT. Please Note: WEBT may request completion of the required privacy forms prior to terminating the individual.

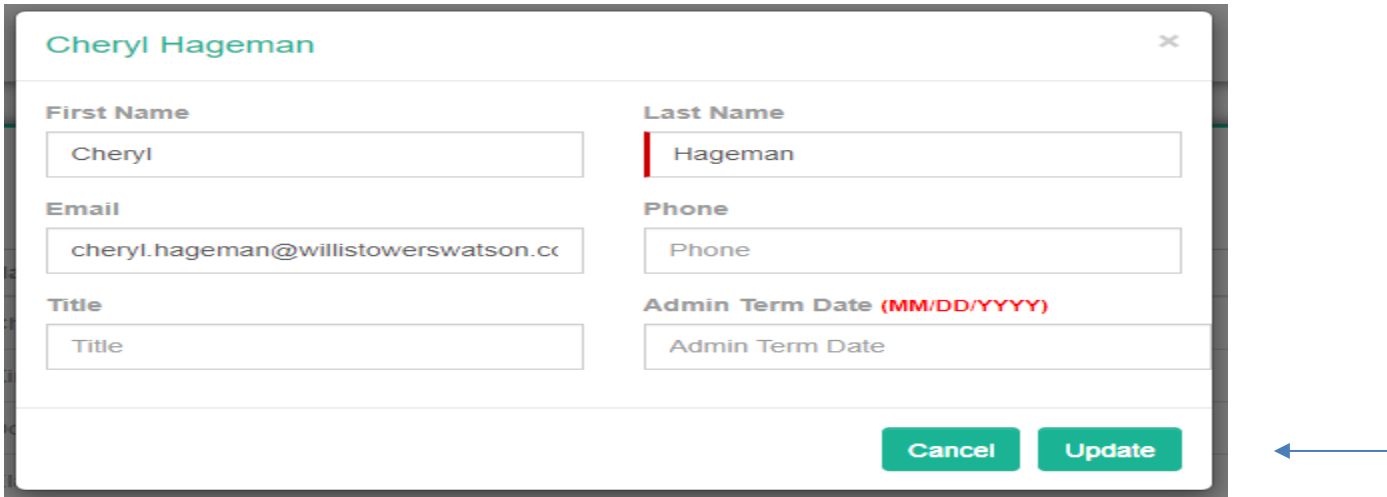

The Self Registrations section is a place for you to create online enrollment links for large groups of new employees whose benefit coverages all begin on the same date (start of school year, open enrollment, etc.).

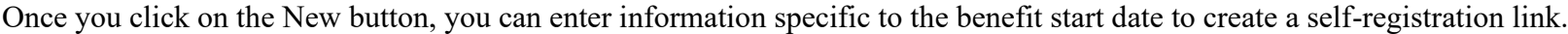

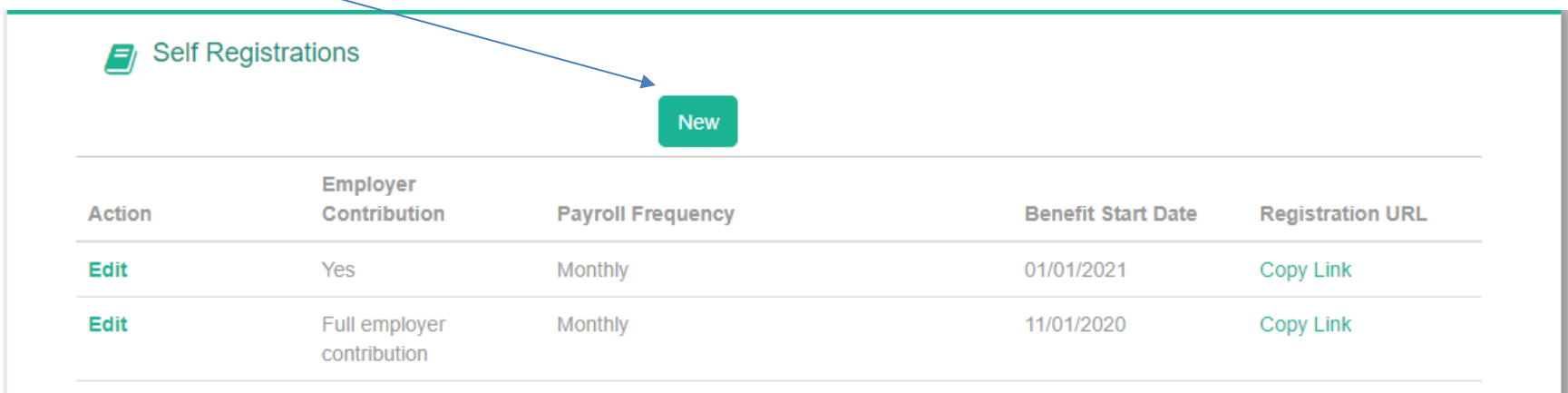

Once you complete the information within the New Registration page, please use the Save button to create the link.

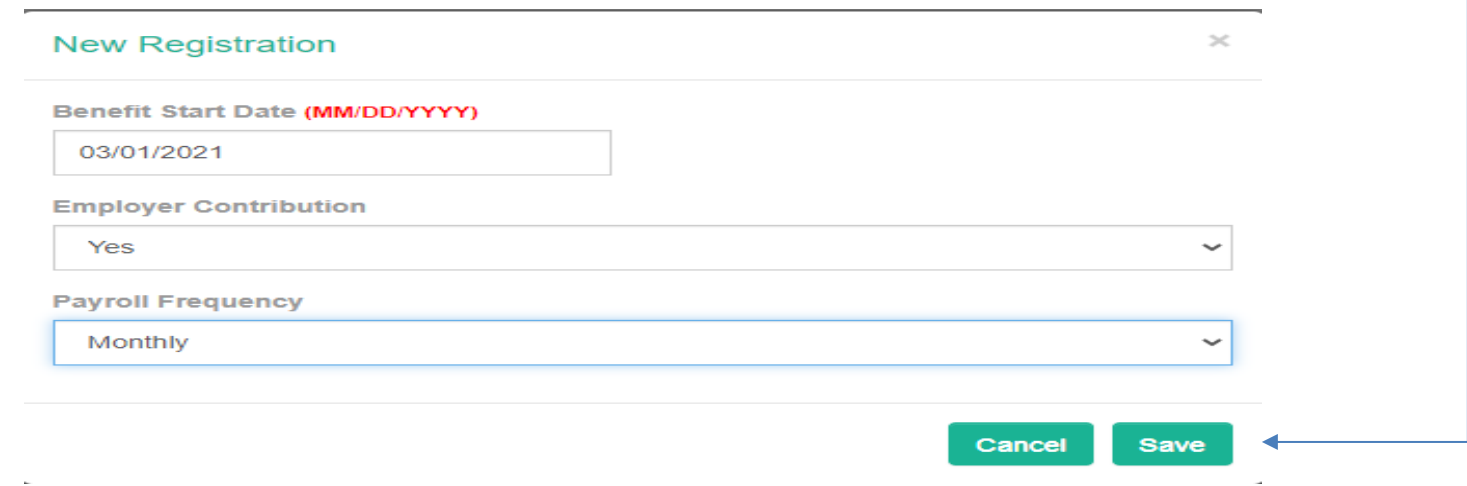

Once the link is created, it will be listed at the top of your Self Registrations list:

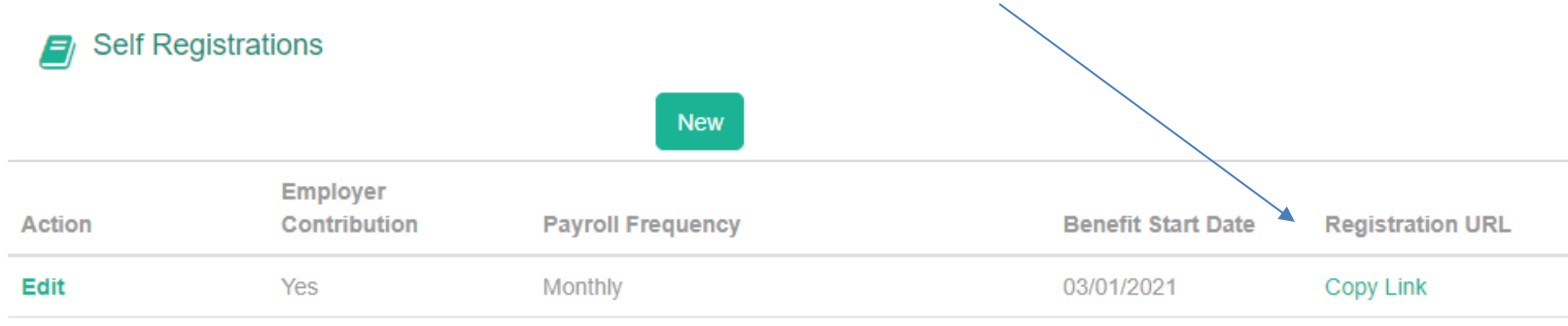

Once you click on the Copy Link button, you will receive a pop up indicating that a link was copied:

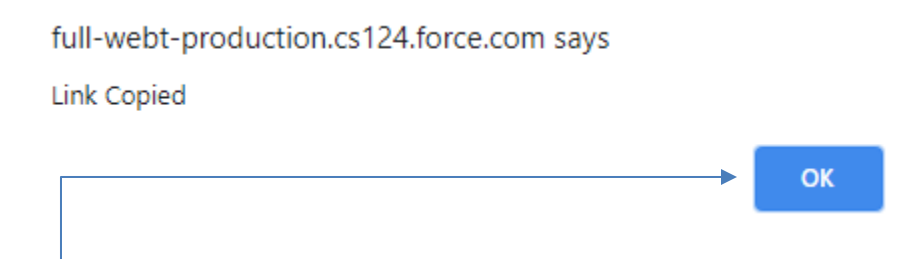

To access the link simply hit the OK button, and "right click" your mouse to paste the link into your document.

A sample of the link is below:

[http://full-webtfull.cs124.force.com/WEBT\\_selfregister?accountcode=0013J000009xiU0QAI781](http://full-webtfull.cs124.force.com/WEBT_selfregister?accountcode=0013J000009xiU0QAI781)

This self-registration link will allow your new enrollees to establish their WEBT Online Portal account and enroll in benefits. **Note**: *All benefit elections will be sent to you for final approval prior to the time the member is enrolled.*

Please feel free to contact your Account Manager via email or contact the WEBT/Willis Towers Watson office at (307) 634-5566 should you need any assistance with your employer portal site.